[ColabFold](https://ccportal.ims.ac.jp/en/node/3617) 1.5.5 (local db version)

# Webpage

<https://github.com/sokrypton/ColabFold>

## Brief installation procedure

Ref: <https://github.com/sokrypton/ColabFold/wiki/Running-ColabFold-in-Docker>

We have installed databases and conda environment for ColabFold 1.5.5. Docker/apptainer(singularity) was not used in this procedure; don't run local MSA server, use only local DB for MSA.

## Python environment

\$ sh Miniforge3-Linux-x86\_64.sh

\$ cd /apl/colabfold/1.5.5

\$ ./bin/conda shell.bash hook > conda\_init.sh

- \$ ./bin/conda shell.tcsh hook > conda\_init.csh
- \$ . /apl/colabfold/1.5.5/conda\_init.sh
- \$ conda install cudatoolkit=11.8.0

\$ CONDA\_OVERRIDE\_CUDA=11.8.0 conda install -c conda-forge -c bioconda colabfold=1.5.5=\* jaxlib=\*=\*cuda\* libabseil libgrpc python mmseqs2 vmtouch

### Get databases

We followed the procedure described in setup\_databases.sh in ColabFold 1.5.5 manually

- We use mmseqs version specfied in MsaServer/setup-and-start-local.sh in this step.
- o Index generation (createindex) was skipped.
- Databases are available in /apl/colabfold/1.5.5/MsaServer/databases.
- AlphaFold2 parameters are downloaded in /apl/colabfold/1.5.5/MsaServer/params.
- we don't use msa-server.

Scatter large files among OSTs (this step is specific to lustre file system).

\$ lfs migrate -c 2 colabfold\_envdb\_202108\_db\_h.index # 17GB \$ lfs migrate -c 2 colabfold\_envdb\_202108\_db\_seq.index # 18GB \$ lfs migrate -c 2 pdb100\_foldseek\_230517.tar.gz # 18GB \$ lfs migrate -c 3 colabfold\_envdb\_202108\_db\_h # 24GB \$ lfs migrate -c 3 colabfold\_envdb\_202108\_db # 25GB \$ lfs migrate -c 3 colabfold\_envdb\_202108\_db\_aln # 27GB \$ lfs migrate -c 3 uniref30\_2302\_aln.tsv # 29GB \$ lfs migrate -c 3 colabfold\_envdb\_202108\_h.tsv # 30GB \$ lfs migrate -c 4 colabfold\_envdb\_202108.tsv # 38GB \$ lfs migrate -c 5 uniref30\_2302\_db\_h # 41GB \$ lfs migrate -c 5 uniref30\_2302\_h.tsv # 44GB \$ lfs migrate -c 5 colabfold\_envdb\_202108\_aln.tsv # 52GB \$ lfs migrate -c 6 pdb100\_a3m.ffdata # 60GB \$ lfs migrate -c 8 uniref30\_2302\_db\_seq # 78GB \$ lfs migrate -c 10 colabfold\_envdb\_202108\_db\_seq # 87GB \$ lfs migrate -c 10 uniref30\_2302.tar.gz # 96GB \$ lfs migrate -c 11 colabfold\_envdb\_202108.tar.gz # 110GB \$ lfs migrate -c 12 uniref30\_2302\_seq.tsv # 128GB \$ lfs migrate -c 12 colabfold\_envdb\_202108\_seq.tsv # 128GB

# Sample job script for PBS

#### #!/bin/sh

#PBS -l select=1:ncpus=128:mpiprocs=1:ompthreads=128 #PBS -l walltime=24:00:00

```
if [ ! -z "${PBS_O_WORKDIR}" ]; then
cd "${PBS_O_WORKDIR}"
fi
```
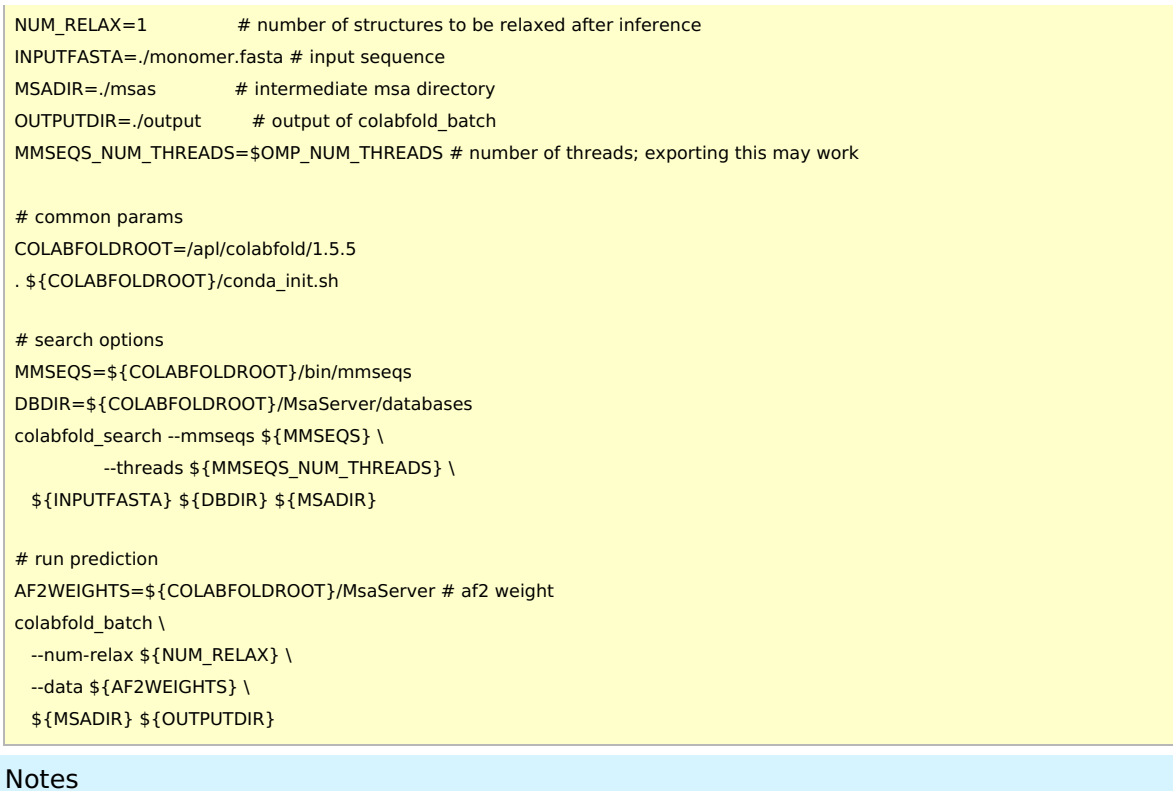

- When msa-server is launched on computation node, the prediction by colabfold\_batch does not finish correctly. (There are some errors about templates.)
	- We decided not to use msa-servers. (It may be difficult to get some performance improvement by msaserver. It is difficult to load the data onto memory beforehand on RCCS system.)
- For a prediction of small peptides, you should use colabfold batch and official msa-server. This would be very much easy and fast. (As described in the official site.)
- When mmseqs2 specified in MsaServer/setup-and-start-local.sh, prediction for complex didn't finish correctly. )There is an error message about pairing option.) Mmseqs2 available from conda works fine.
	- For complex, you need to concatenate amino acid sequences with ":" (e.g. AAAAAA:GGGGG). Structural relaxation after the prediction also works fine in this way.
- If we prepare index of DB (createindex), performance of prediction decreases significantly. (As described in the official site.)